## **Sicherheitsvorkehrungen**

#### **Lesen Sie diese Sicherheitsmaßnahmen vor der ersten Verwendung des Produkts sorgfältig durch.**

Warnung Wenn Sie eine Warnmeldung ignorieren, kann es zu ernsthaften Verletzungen oder zu Unfällen und Todesfällen kommen.

Wenn Sie eine zur Vorsicht mahnende Meldung ignorieren, kann es zu leichten Verletzungen kommen **Vorsicht**oder das Produkt kann beschädigt werden.

### **Vorsichtsmaßnahmen bei der Installation des Produkts**

#### **Warnung**

- **Halten Sie sich von Wärmequellen wie elektrischen Heizungen fern.** - Es kann zu Stromschlägen, Feuer, Fehlfunktionen oder Deformationen kommen.
- **Halten Sie das feuchtigkeitsabweisende Verpackungsmaterial oder die Vinylverpackung von Kindern fern.** - Feuchtigkeitsabweisendes Material ist bei Verschlucken schädlich. Führen Sie bei versehentlichem Verschlucken bei der betroffenen Person ein Erbrechen herbei und suchen Sie mit ihr das nächstgelegene Krankenhaus auf. Vinylverpackung kann darüber hinaus zu Erstickung führen. Halten Sie die Verpackung daher von Kindern fern.
- **Stellen Sie keine schweren Objekte auf das Produkt und setzen Sie sich nicht darauf.**
	- Wenn das Produkt zusammenbricht oder fallen gelassen wird, könnten Sie verletzt werden. Kinder müssen besonders vorsichtig sein.
- **Lassen Sie die Strom- bzw. Signalkabel nicht unbeaufsichtigt auf dem Boden liegen.** - Passanten können stolpern, wodurch es zu Stromschlägen, Feuer, Produktstörungen oder Verletzungen kommen kann.
- **Installieren Sie das Produkt an einem sauberen und trockenen Ort.**
	- Staub oder Feuchtigkeit kann zu Stromschlägen, Feuer oder Produktschäden führen.
- **Wenn es nach Rauch riecht, andere Gerüche wahrzunehmen oder merkwürdige Geräusche zu hören sind, unterbrechen Sie die Stromversorgung und kontaktieren Sie den Service.** - Wenn Sie weiterarbeiten, ohne die erforderlichen Maßnahmen zu treffen, kann es zu Stromschlägen oder Feuer kommen.
- **Wenn das Produkt fallen gelassen oder das Gehäuse beschädigt wurde, schalten Sie das Produkt aus und unterbrechen Sie die Stromversorgung.**

- Wenn Sie weiterarbeiten, ohne die erforderlichen Maßnahmen zu treffen, kann es zu Stromschlägen oder Feuer kommen. Wenden Sie sich an den Service.

**Lassen Sie keine metallischen Objekte wie Münzen, Haarnadeln oder Drähte oder brennbare Objekte wie Papier und Streichhölzer in das Produkt fallen. Kinder müssen besonders vorsichtig sein.**

- Es kann zu Stromschlägen, Feuer oder Verletzungen kommen. Wenn ein Fremdobjekt in das Produkt fällt, unterbrechen Sie die Stromversorgung und kontaktieren Sie den Service.

### **Vorsicht**

**Vergewissern Sie sich, dass die Lüftungsöffnung des Produkts nicht blockiert ist. Installieren Sie das Produkt so, dass ausreichend Platz vorhanden ist (weiter als 10 cm von der Wand entfernt).**

- Wenn das Produkt zu nahe an einer Wand aufgestellt wird, kann es durch die interne Wärmeentwicklung zu Verformungen kommen oder ein Feuer kann ausbrechen.

- **Blockieren Sie keine Lüftungsöffnungen durch Tischdecken oder Vorhänge.** - Aufgrund von Überhitzung im Inneren des Produkts können Verformungen auftreten oder ein Feuer kann ausbrechen.
- **Installieren Sie das Produkt auf einer ebenen und stabilen Fläche, damit das Produkt nicht herunterfallen kann.** - Falls das Produkt zu Boden fällt, könnten Sie verletzt oder das Produkt könnte beschädigt werden.
- **Installieren Sie das Produkt an einem Ort, an dem keine elektromagnetischen Störungen auftreten.**
- **Setzen Sie das Produkt nicht direktem Sonnenlicht aus.**
	- Das Produkt könnte beschädigt werden.

### **Sicherheitsvorkehrungen**

#### **Strombezogene Sicherheitsmaßnahmen**

#### **Warnung**

- **Vergewissern Sie sich, dass das Stromkabel an den Erdungsstrom angeschlossen ist.** - Ansonsten könnten Sie einen Stromschlag erleiden oder verletzt werden.
- **Verwenden Sie nur die zugelassene Spannung.** - Ansonsten könnten Sie einen Stromschlag erleiden oder das Produkt könnte beschädigt werden.
- **Stecken Sie bei Gewittern das Strom- bzw. das Signalkabel aus.** - Ansonsten könnten Sie einen Stromschlag erleiden oder es könnte ein Feuer ausbrechen.
- **Schließen Sie nicht mehrere Verlängerungskabel, Elektrogeräte oder elektrische Heizungen an eine Steckdose an. Verwenden Sie eine geerdete Steckerleiste, die für die ausschließliche Verwendung am Computer gedacht ist.** - Wegen Überhitzung könnte ein Feuer entstehen.
- **Berühren Sie den Netzstecker nicht mit nassen Händen. Falls der Kontakt nass oder mit Staub bedeckt ist, trocknen Sie den Netzstecker vollständig oder reinigen Sie ihn von Staub.** - Ansonsten könnten Sie durch Restfeuchtigkeit einen Stromschlag erleiden.
- **Ziehen Sie den Netzstecker, falls das Produkt für längere Zeit nicht verwendet wird.** - Staubschichten können Brände verursachen; beschädigte Isolierungen können zu Stromlecks, Stromschlägen oder Feuer führen.
- **Befestigen Sie das Stromkabel vollständig.** - Falls das Stromkabel nicht vollständig befestigt ist, könnte ein Feuer ausbrechen.
- **Wenn Sie das Stromkabel herausziehen möchten, ziehen Sie am Stecker, nicht am Kabel. Knicken Sie das Stromkabel nicht und stellen Sie auch keine schweren Gegenstände auf das Stromkabel.** - Die Stromleitung könnte beschädigt werden, was zu einem elektrischen Schlag oder Brand führen könnte.
- **Berühren Sie das eine Ende des Stromkabels nicht mit einem metallischen Leiter (z. B. einem Metallstäbchen), wenn das andere Ende noch mit dem Stromnetz verbunden ist. Außerdem sollten Sie das Stromkabel unmittelbar nach dem Einstecken nicht berühren.**
	- Sie könnten einen Stromschlag erleiden.
- **Das Netzkabel wird hauptsächlich zur Unterbrechung verwendet. Stellen Sie sicher, dass die Steckdose nach der Installation leicht zugänglich ist.**

### **Vorsicht**

- **Ziehen Sie nicht den Netzstecker, während das Produkt in Betrieb ist.**
	- Das Produkt könnte durch einen Stromschlag beschädigt werden.

### **Vorsichtsmaßnahme beim Bewegen des Produkts**

#### **Warnung**

- **Vergewissern Sie sich, dass das Produkt ausgeschaltet ist.** - Ansonsten könnten Sie einen Stromschlag erleiden oder das Produkt könnte beschädigt werden.
- **Vergewissern Sie sich, dass alle Kabel entfernt wurden, bevor das Produkt bewegt wird.**
	- Ansonsten könnten Sie einen Stromschlag erleiden oder das Produkt könnte beschädigt werden.

# **Sicherheitsvorkehrungen**

### **Vorsicht**

- **Vermeiden Sie Erschütterungen beim Bewegen des Produkts.** - Ansonsten könnten Sie einen Stromschlag erleiden oder das Produkt könnte beschädigt werden.
- **Heben Sie die Produktverpackung auf. Verwenden Sie sie bei eventuellen Umzügen.**
- **Achten Sie darauf, dass der Monitor nach vorne zeigt, und halten Sie ihn zum Bewegen mit beiden Händen fest.**
	- Wenn Sie das Produkt fallen lassen, könnten Sie durch das beschädigte Gerät einen Stromschlag erleiden oder es könnte ein Brand verursacht werden. Wenden Sie sich für Reparaturen an den Service.

### **Vorsichtsmaßnahme beim Verwenden des Produkts**

### **Warnung**

- **Demontieren Sie das Produkt nicht und führen Sie Reparaturen und Änderungen nicht selbst durch.**
	- Feuer und Stromschläge können die Folge sein.
	- Wenden Sie sich an den Service, wenn das Gerät überprüft, kalibriert oder repariert werden soll.
- **Besprühen Sie das Produkt nicht mit Wasser und reinigen Sie es nicht mit entflammbaren Substanzen (Verdünnung oder Benzol). Feuer und Stromschläge können die Folge sein.**
- **Halten Sie das Produkt von Wasser fern.**
	- Feuer und Stromschläge können die Folge sein.

### **Vorsicht**

- **Stellen Sie keine entflammbaren Substanzen in die Nähe des Produkts und lagern Sie sie nicht in der Nähe.** - Durch unsachgemäßen Umgang mit den entflammbaren Substanzen besteht erhöhte Explosions- oder Brandgefahr.
- **Wenn Sie die Oberfläche der braunschen Röhre reinigen, unterbrechen Sie die Stromversorgung und verwenden Sie ein weiches Stofftuch, um Kratzer zu vermeiden. Reinigen Sie das Gerät nicht mit einem feuchten Tuch.**
- Das Wasser könnte in das Innere des Produkts gelangen, wodurch es zu Stromschlägen oder ernsthaften Störungen kommen kann.
- **Machen Sie von Zeit zu Zeit eine Pause, um Ihre Augen zu schonen.**
- **Halten Sie das Produkt stets sauber.**
- **Nehmen Sie zur Entspannung der Muskeln eine bequeme und natürliche Position ein, wenn Sie mit dem Produkt arbeiten.**
- **Machen Sie regelmäßige Pausen, wenn Sie lange Zeit mit einem Produkt arbeiten.**
- **Drücken Sie nicht mit der Hand oder scharfen Gegenständen (z. B. einem Nagel, Bleistift oder Füller) fest auf den Bildschirm und machen Sie keine Kratzer darauf.**
- **Halten Sie den nötigen Abstand vom Produkt ein.**
- Ihr Sehvermögen kann beeinträchtigt werden, wenn Sie sich zu nahe an dem Produkt befinden.
- **Stellen Sie die passende Auflösung und die Uhr gemäß dem Benutzerhandbuch ein.** - Ansonsten kann Ihr Sehvermögen beeinträchtigt werden.
- **Verwenden Sie für das Reinigen des Produkts ausschließlich genehmigte Reinigungsmittel. (Benzol, Verdünner oder Alkohol sollte nicht verwendet werden.)**

- Ansonsten kann es zu Verformungen des Produkts kommen.

### **Entsorgung**

- Die Fluoreszenzlampe in diesem Gerät enthält eine kleine Menge Quecksilber.
- Entsorgen Sie das Gerät nicht mit dem normalen Hausmüll. Die Entsorgung dieses Produkts muss im Einklang mit den örtlichen Vorschriften erfolgen.

# **Verwenden der Fernbedienung**

### **Bezeichnung der Tasten auf der Fernbedienung**

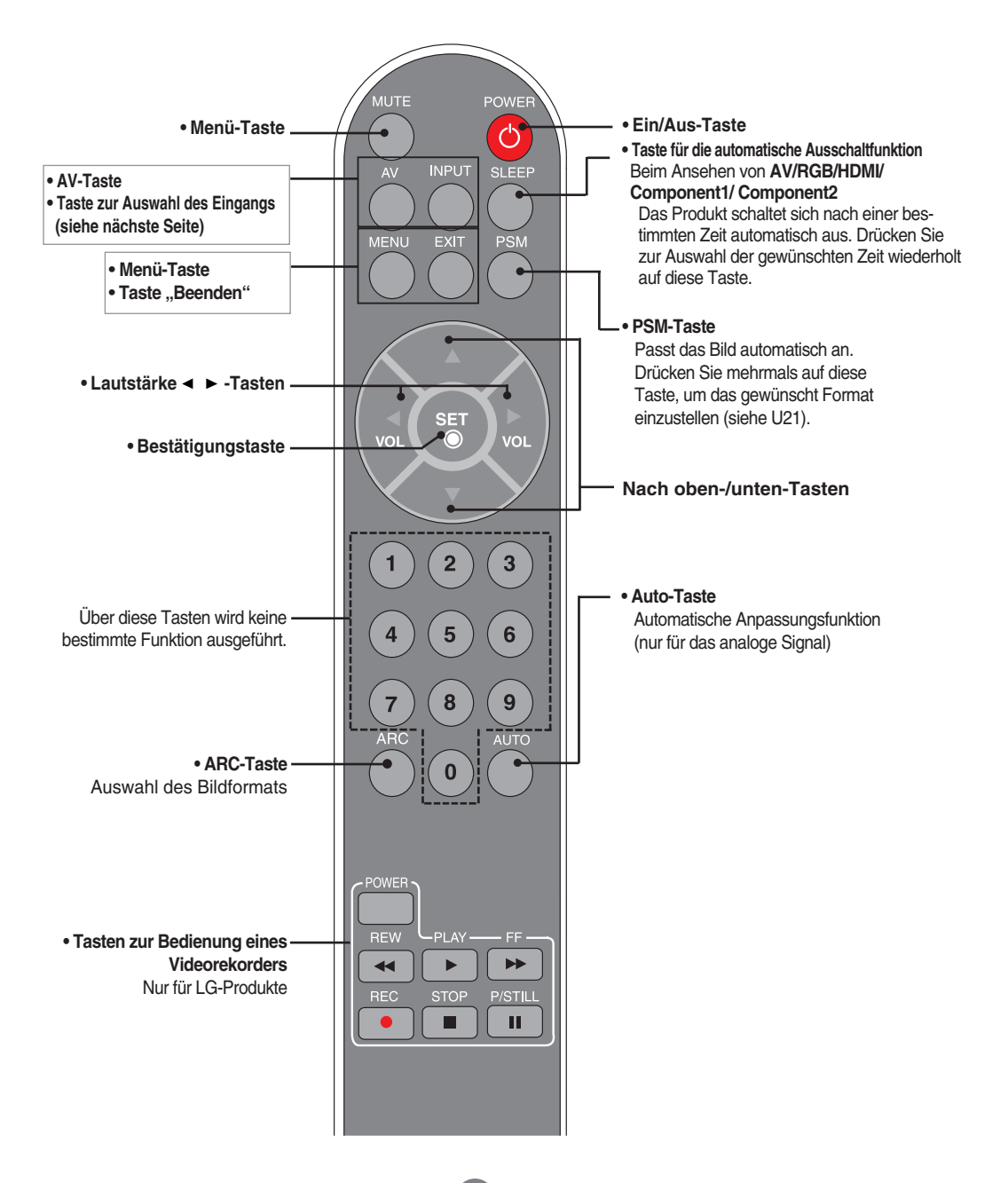

# **Verwenden der Fernbedienung**

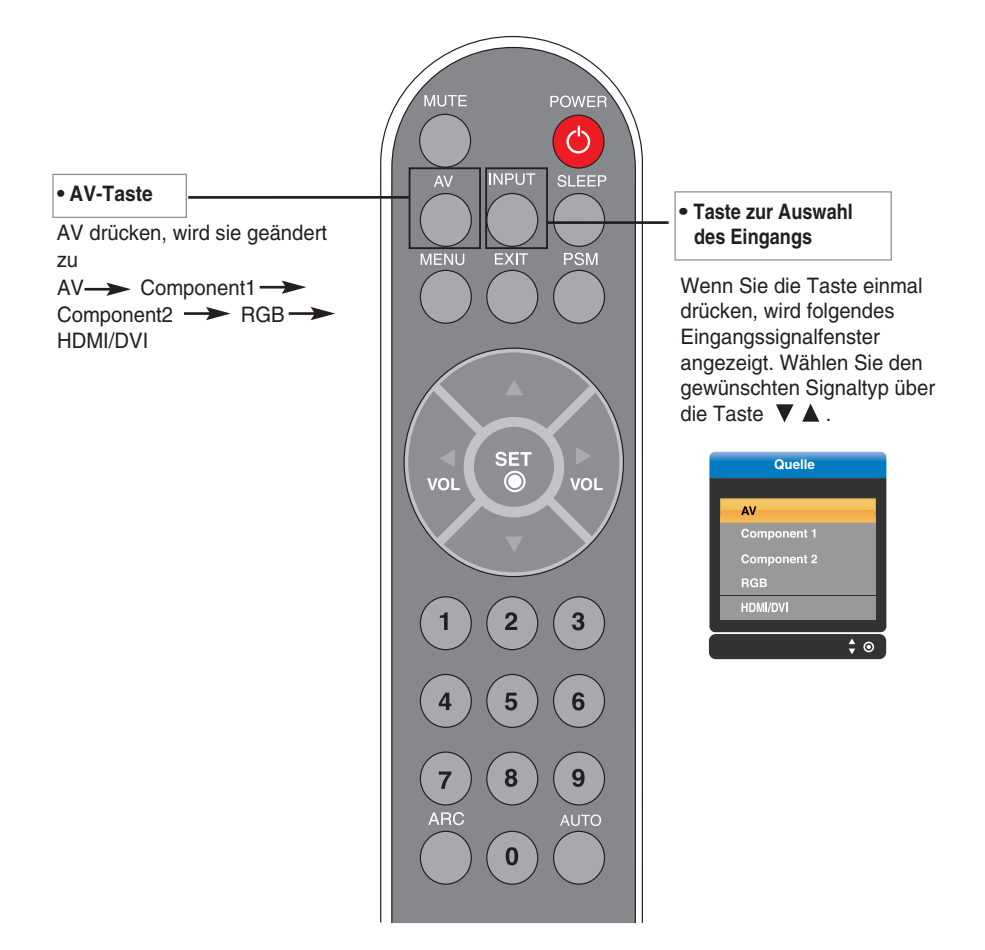

#### **Einlegen von Batterien in die Fernbedienung**

- **1. Nehmen Sie die Batterieabdeckung ab.**
- **2. Legen Sie die Batterien richtig ein (+/-).**
- **3. Schließen Sie die Batterieabdeckung.**
- Sie können eine Fernbedienung im Abstand von bis zu 7 Metern und in einem Winkel von 30 Grad (links/rechts) zum Empfänger verwenden.
- Entsorgen Sie leere Batterien in Recyclingbehältern, um eine Verschmutzung der Umwelt zu vermeiden.

# **Anordnen der Kabel**

- **\* Nur für Modelle, die den Ständer unterstützen**
- **1.** Nehmen Sie die **Ständerabdeckung** ab. Sie können die Abdeckung einfach abnehmen, indem Sie unten auf die Abdeckung drücken (siehe Abbildung).

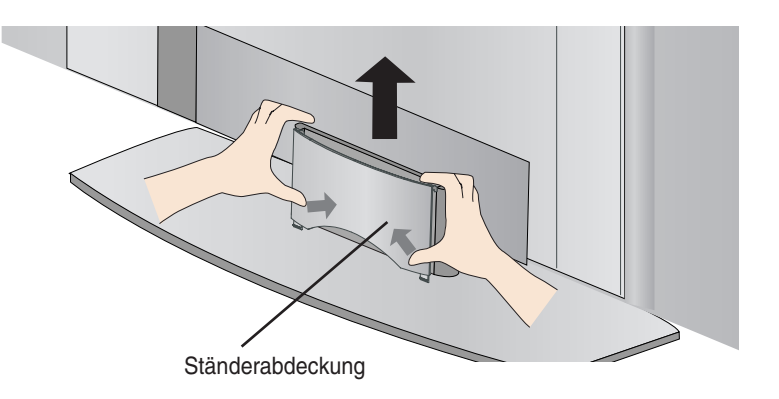

**2.** Bringen Sie die Ständerabdeckung wieder korrekt an den Öffnungen am Ständer an, nachdem Sie die Kabel angeschlossen haben. Wenn Sie die Abdeckung korrekt angebracht haben, hören Sie den Verschluss einschnappen.

# **Anschließen der Lautsprecher**

**\* Nur für Modelle, die die Lautsprecher unterstützen**

**Verwenden Sie die Schrauben, um die Lautsprecher an der Rückseite des Produkts zu befestigen (siehe Bild unten).**

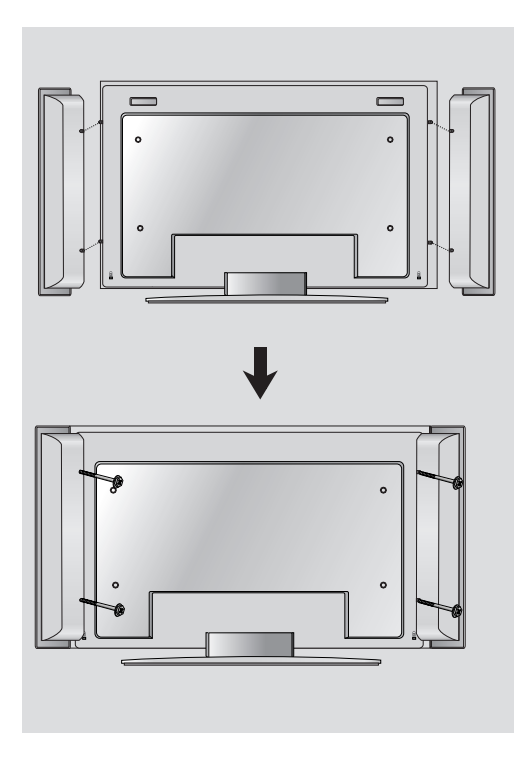

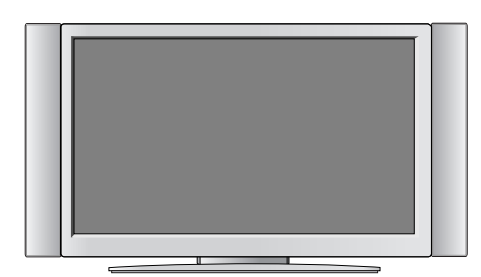

Nach der Montage der Lautsprecher

### **Name und Funktion der Teile**

**\* Das im Handbuch abgebildete Produkt könnte sich von dem tatsächlichen Produkt unterscheiden.**

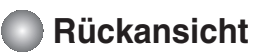

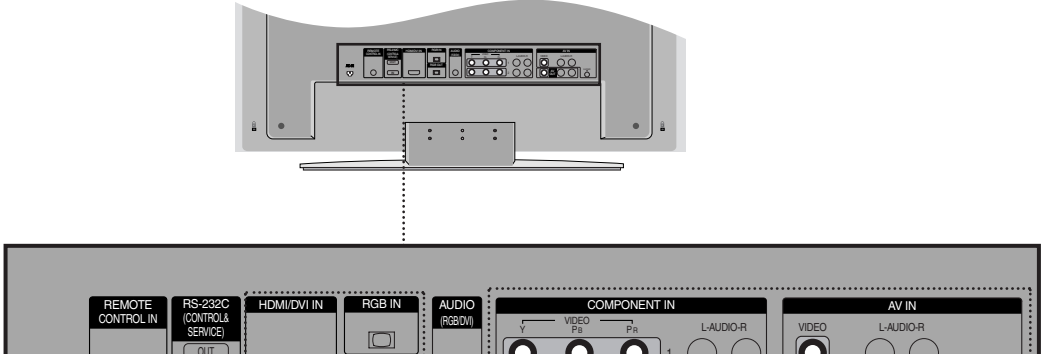

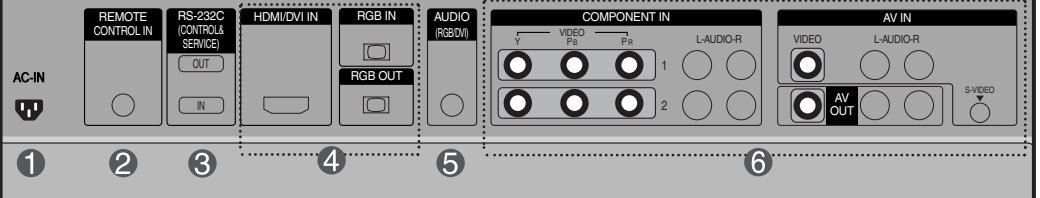

**Stromanschluss: Schließen Sie hier das Stromkabel an.**<br>ACIN ACIN

**Tatsächlicher Stromanschluss und Abbildung können sich je nach** € **Modell unterscheiden.**

- **Anschluss für Kabelfernbedienung**
- **Serielle RS-232C-Eingänge**
- **Eingänge für PC-Signal**
- **PC-Sound-Buchse: : Verbinden Sie das Audiokabel mit der \*LINE OUT-Buchse der PC-Soundkarte.**
- **AV-Anschlüsse**

 $\mathbf{p}$ 

#### **\*LINE OUT**

Ein Anschluss für Lautsprecher mit integriertem Verstärker. Stellen Sie sicher, dass Sie den Anschlussstecker der PC-Soundkarte vor dem Anschluss prüfen. Wenn der Audio Out der PC-Soundkarte nur einen Speaker Out besitzt, verringern Sie die PC-Lautstärke.

Wenn der Audio Out der PC-Soundkarte sowohl Speaker Out als auch Line Out unterstützt, konvertieren Sie mittels Jumper der Karte des Programms zu Line Out. (Informationen hierzu finden Sie im Handbuch der Soundkarte.)

B<sub>8</sub>

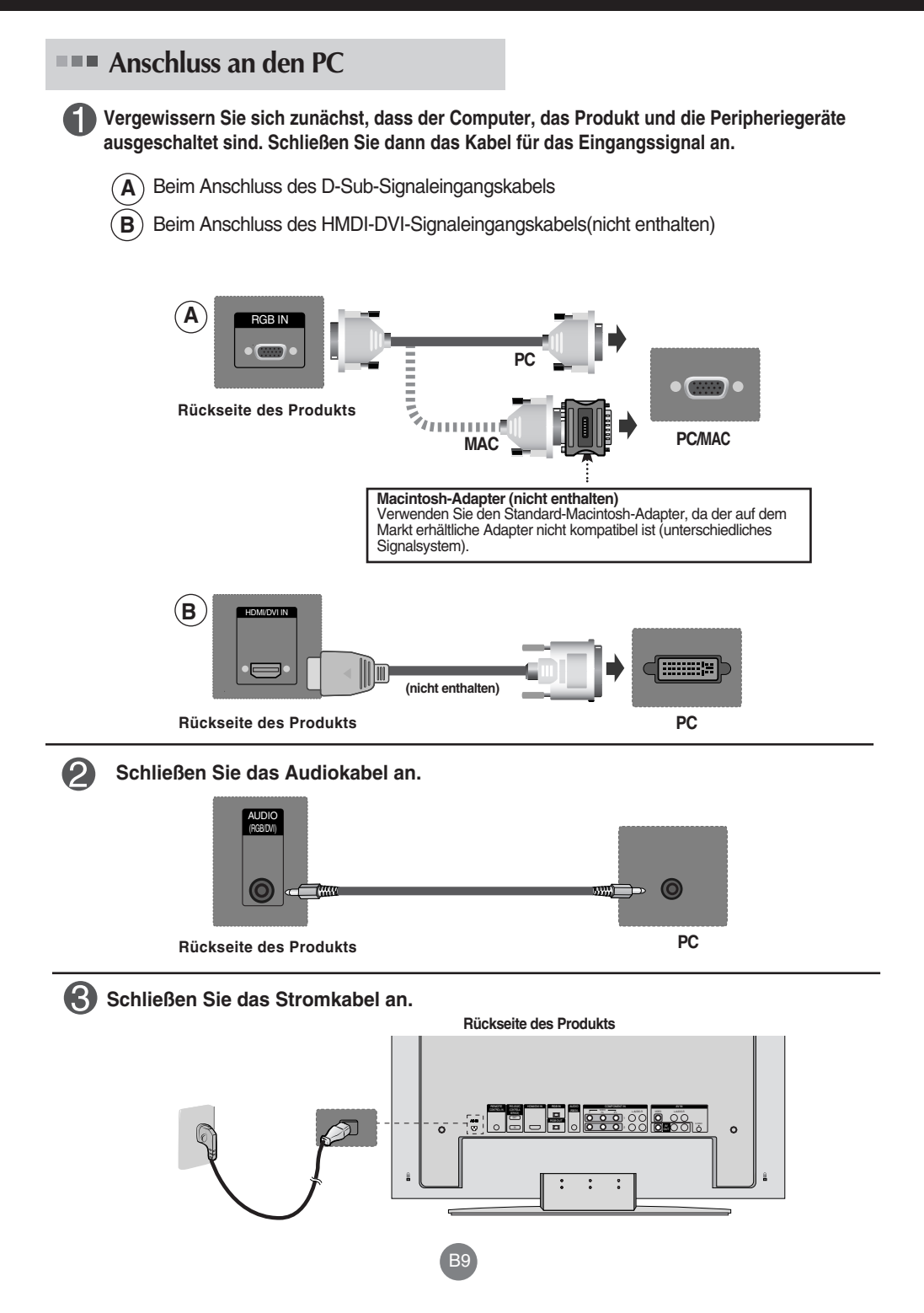

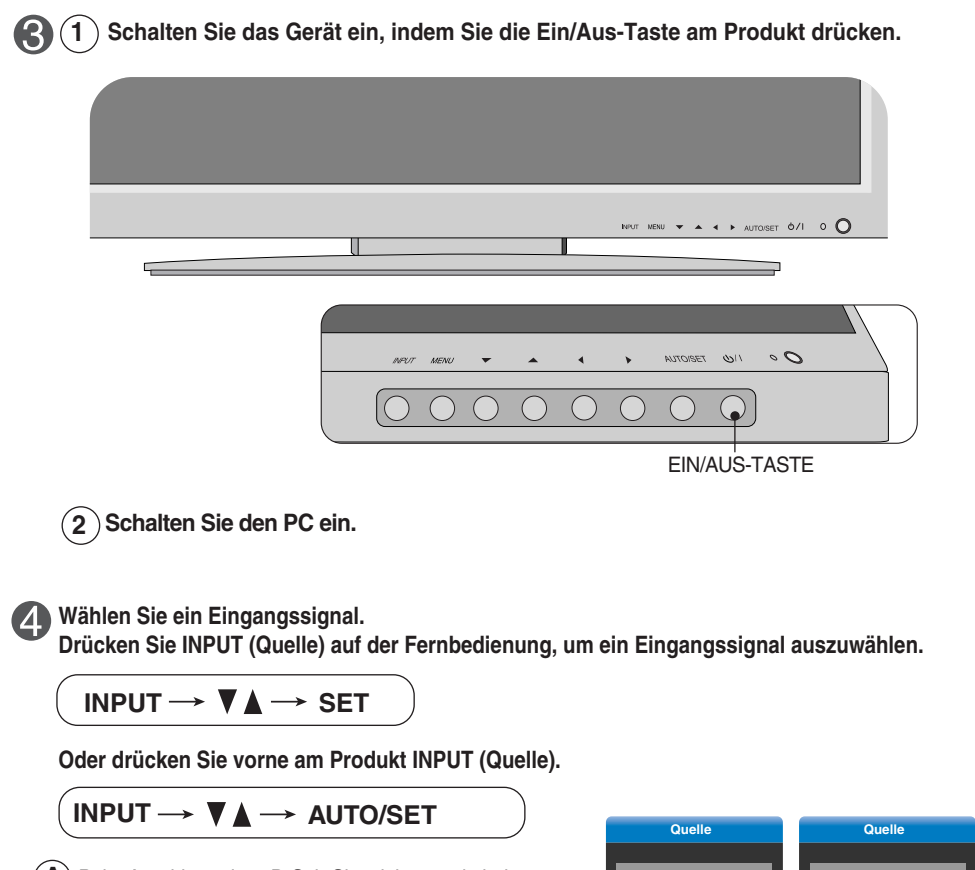

 $\blacktriangle$   $)$  Beim Anschluss eines D-Sub-Signaleingangskabels: • Wählen Sie **RGB** aus: 15-Pin D-Sub-Analogsignal.

 $\vert{\bf B}\vert$ ) Beim Anschluss eines HDMI-DVI-Signaleingangskabels: • Wählen Sie **HDMI/DVI** aus: HDMI-DVI-Digitalsignal.

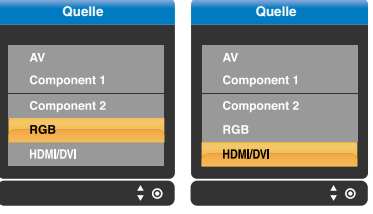

#### **Hinweis**

• **Anschluss von zwei Computern**

Schließen Sie die Signalkabel (HDMI-DVI) an die Computer an.

Drücken Sie INPUT (Quelle) auf der Fernbedienung, um den Computer auszuwählen, der verwendet werden soll.

• **Schließen Sie die Computer direkt an eine geerdete Steckdose oder Steckerleiste an.**

#### **RGB-Signale**

**Verwenden Sie diese Funktion, wenn Sie ANALOGE RGB-Signale eines PCs auf dem anderen Produkt anzeigen möchten.**

• **Verwendung verschiedener Produkte, die aneinander angeschlossen sind** Schließen Sie ein Ende des Signaleingangskabels (15-Pin-D-Sub-Signalkabel) an den **RGB OUT**.Anschluss von **Produkt 1** an und schließen Sie das andere Ende an den RGB IN.

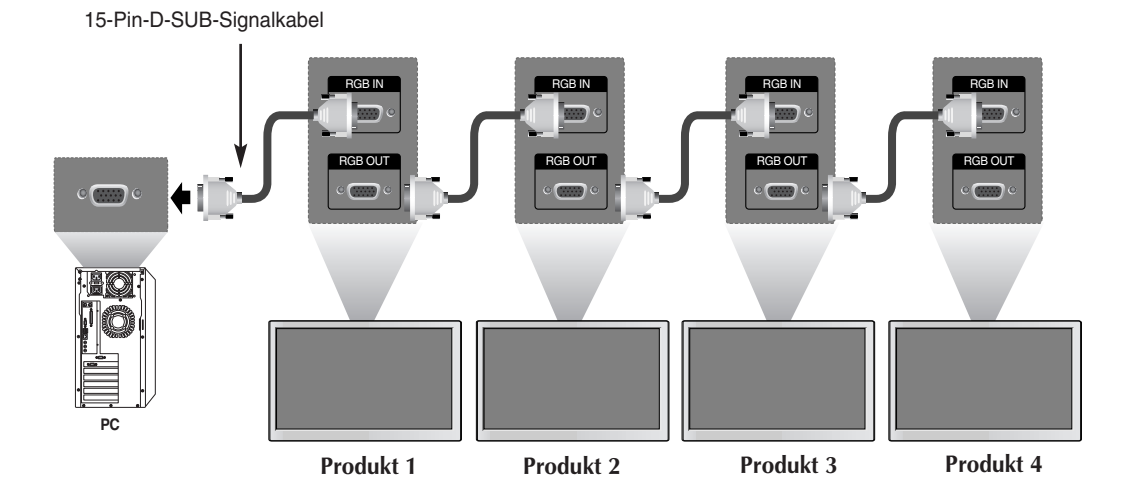

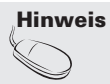

Für den stufenförmigen Anschluss mehrerer Kabel werden Kabel empfohlen, die weniger verlustanfällig sind. Wir empfehlen den Einsatz von Signalverteilern.

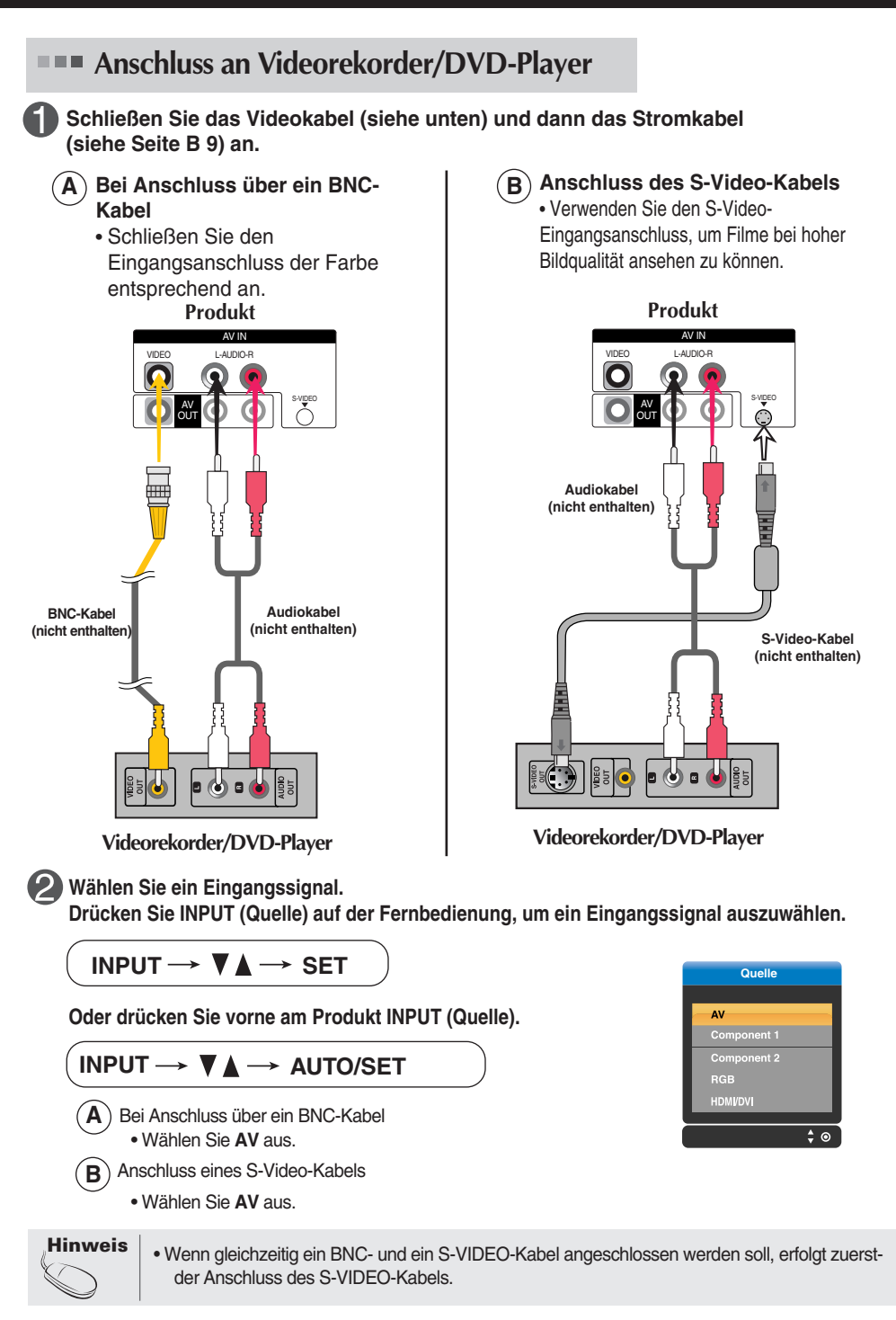

#### **Anschluss an HDTV/DVD-Geräte (480p/576p/720p/1080i/480i/576i)**

**Schließen Sie das Video-/Audiokabel (siehe unten) und dann das Stromkabel (siehe Seite B 9) an.**

• Schließen Sie den Eingangsanschluss der Farbe entsprechend an.

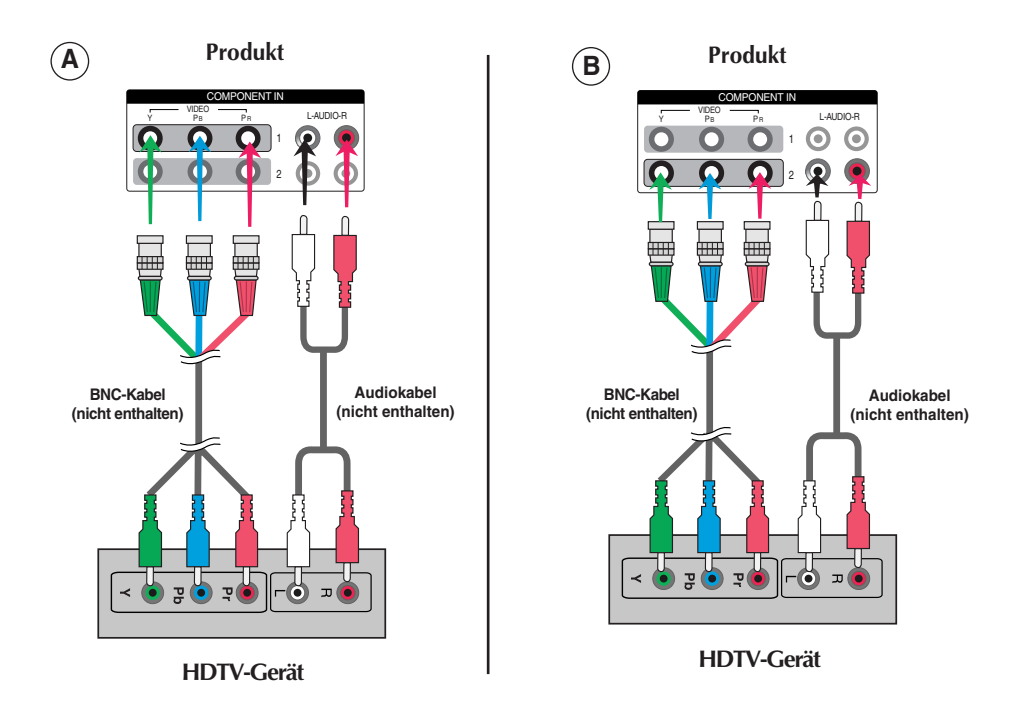

**Wählen Sie ein Eingangssignal.**

**Drücken Sie INPUT (Quelle) auf der Fernbedienung, um ein Eingangssignal auszuwählen.**

B13

**INPUT**  $\rightarrow \nabla \blacktriangle \rightarrow$  **SET** 

**Oder drücken Sie vorne am Produkt INPUT (Quelle).**

INPUT  $\rightarrow \nabla \triangle \rightarrow$  AUTO/SET

• Wählen Sie **COMPONENT 1** aus. **A**

• Wählen Sie **COMPONENT 2** aus. **B**

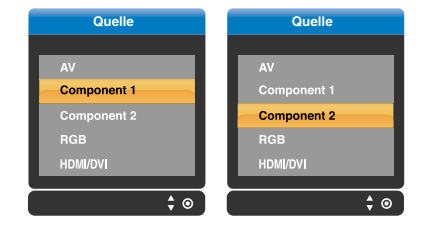

#### **Anschluss eines HDMI/DVI/RGB- Kabels aus der VCR/DVD/SET-TOP-BOX (480p/576p/720p/1080i)**

**Schließen Sie das Video-/Audiokabel (siehe unten) und dann das Stromkabel (siehe Seite B 9) an.**

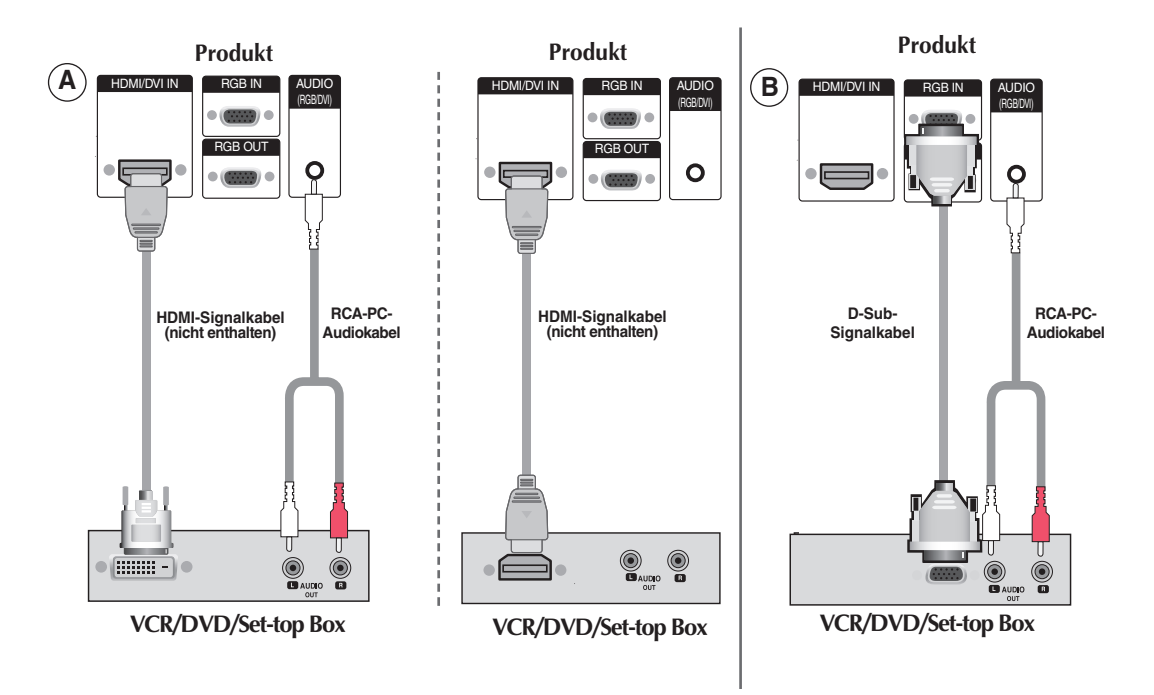

#### **Wählen Sie ein Eingangssignal.**

**Drücken Sie INPUT (Quelle) auf der Fernbedienung, um ein Eingangssignal auszuwählen.**

B14

INPUT  $\rightarrow$   $\nabla$   $\triangle$   $\rightarrow$  **SET** 

**Oder drücken Sie vorne am Produkt INPUT (Quelle).**

**INPUT →**  $\Psi$  $\blacktriangle$  **→ AUTO/SET** 

- $\bm{\mathsf{A}}$  ) Beim Anschluss eines HDMI-DVI-Signaleingangskabels: Beim Anschluss eines HDMI-Signaleingangskabels: • Wählen Sie **HDMI/DVI** aus
- **B** ) Beim Anschluss eines D-Sub-Signaleingangskabels: • Wählen Sie **RGB** aus

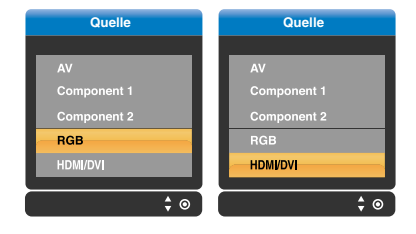

#### **Anschluss an AV-Ausgänge**

Wenn Sie das Eingangssignal des Hauptbildschirms auf "**AV (CVBS)**" setzen, können Sie das Signal, das Sie sich ansehen, an den AV-Ausgang übertragen.

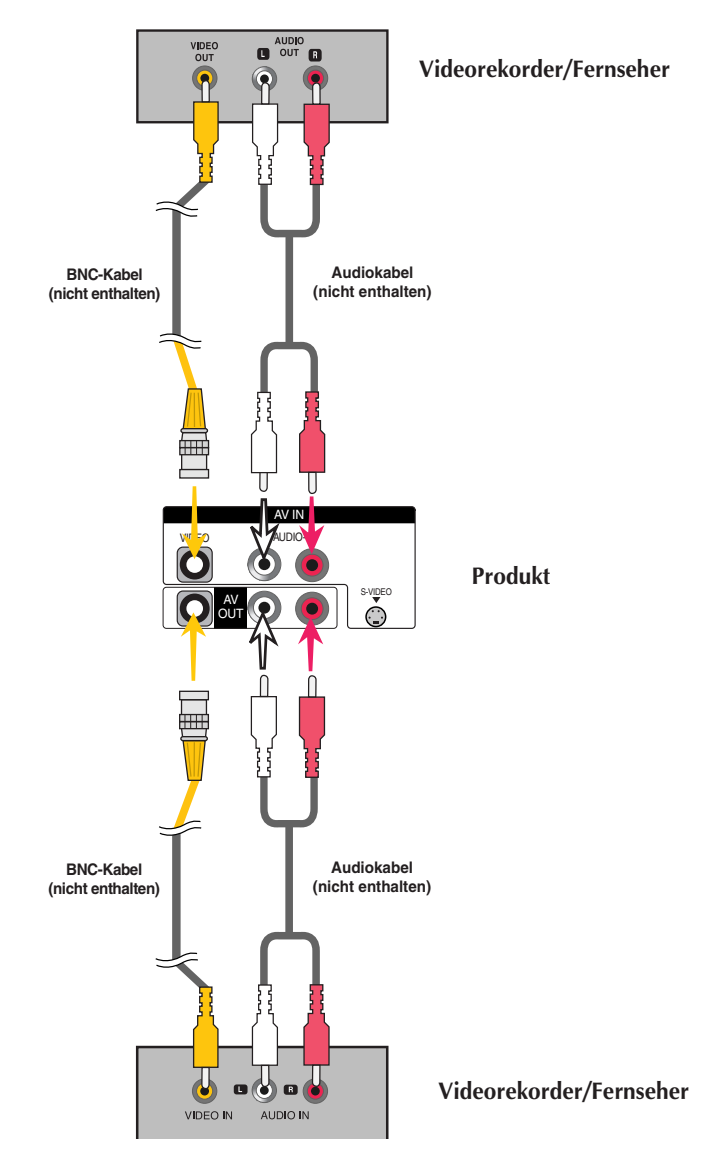

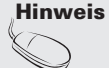

Für den stufenförmigen Anschluss mehrerer Kabel werden Kabel empfohlen, die weniger verlustanfällig sind. Wir empfehlen den Einsatz von Signalverteilern.

# **Sichere Anbringung des Produkts an die wand**

#### **\* Nur für Modelle, die den Ständer unterstützen**

Stellen Sie das Produkt nah an der Wand auf, so dass es nicht herunterfällt, wenn es nach hinten gedrückt wird. Nachstehend finden Sie eine sicherere Montagemethode für das Produkt: die Anbringung an der Wand, um zu verhindern, dass das Produkt umfällt, wenn es nach vorne gezogen wird. Dadurch wird das Herunterfallen des Produkts und die damit verbundene Verletzung von Personen sowie die Beschädigung des Produkts vermieden. Achten Sie darauf, dass Kinder nicht am Produkt herumklettern oder sich an das Produkt hängen.

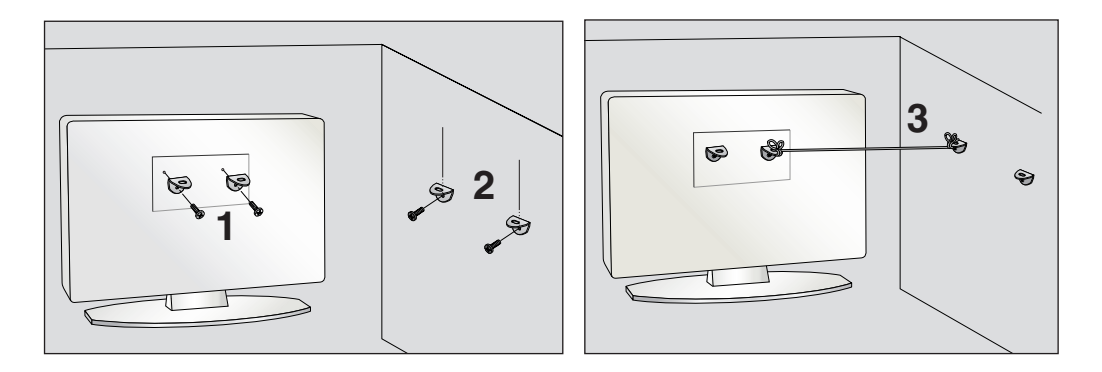

- 1. Verwenden Sie die Halterungen und Schrauben, um das Produkt wie in der Abbildung dargestellt an der Wand anzubringen.
- 2. Befestigen Sie die Halterungen mit Schrauben (nicht in der Lieferung enthalten) an der Wand.
- 3. Verwenden Sie eine feste Schnur (nicht in der Lieferung enthalten), um das Produkt festzubinden. Die Schnur sollte für eine möglichst sichere Anbringung horizontal zwischen Wand und Produkt ausgerichtet sein.

#### **Hinweis**

• Lösen Sie die Schnüre, bevor Sie das Produkt versetzen.

- Verwenden Sie eine Haltevorrichtung oder einen Schrank, der nach Größe und Stabilität für die Größe und das Gewicht des Produkts geeignet ist.
- Für eine sichere Verwendung des Produkts sollten sich die Halterungen an der Wand auf gle icher Höhe mit jenen am Fernsehgerät befinden.

### **Name der Tasten der Bildjustierung**

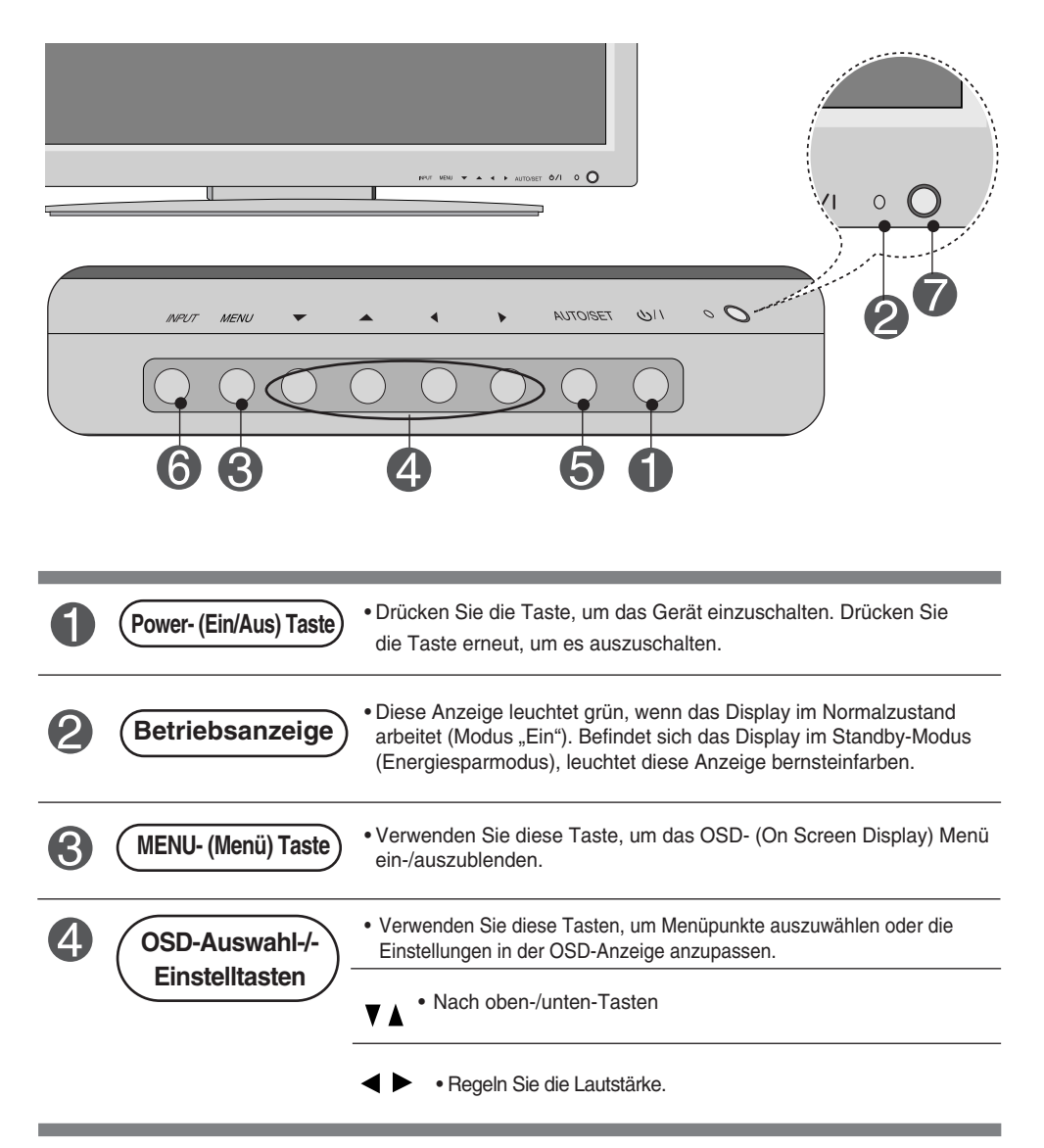

### **Name der Tasten der Bildjustierung**

![](_page_17_Picture_81.jpeg)

### **OSD-Menü**

![](_page_18_Picture_59.jpeg)

**Hinweis OSD (On-Screen-Display)**

Aufgrund der grafischen Darstellung können Sie den Screen-Status bequem über die OSD-Funktion einstellen.

#### **Einstellungen des OSD- (On Screen Display) Menüs**

![](_page_19_Figure_2.jpeg)

#### **Automatische Bildeinstellung**

Sie müssen die Bildschirmanzeige justieren, wenn Sie das Produkt an einen neuen Computer anschließen oder den Modus wechseln. Weitere Informationen zur optimalen Einstellung des Bildschirms erhalten Sie im folgenden Abschnitt.

Drücken Sie die Taste AUTO/SET (Auto/Auswahl) am PC-Analogsignal (**AUTO** auf einer Fernbedienung). Dann wird für den aktuellen Modus ein optimaler Bildschirmstatus ausgewählt.

Wenn Sie mit den Einstellungen nicht zufrieden sind, müssen Sie Bildlage, Takt und Taktrate im OSD-Menü einstellen.

**[Bei aktivem XGA-Modus und ausgewählten 1360 x 768]**

**Automatischer Abgleich erfolgt.**

![](_page_20_Picture_1.jpeg)

#### **Einstellen der Bildfarbe**

![](_page_20_Picture_3.jpeg)

**Bildeinstell ungen**

Die **Bildeinstellungen**-Funktion stellt die Bildqualität des Bildschirms automatisch

in Abhängigkeit der AV-Benutzerumgebung ein.

- **Dynamisch** : Wählen Sie diese Option für ein scharfes Bild.
- **Standard** : Die allgemeinste und natürlichste Bildeinstellung.
- **Weich** : Wählen Sie diese Option für ein weiches Bild.
- **Anwender1,2** : Wählen Sie diese Option für benutzerdefinierte Einstellungen.

![](_page_20_Picture_264.jpeg)

**Kontrast:** Stellen Sie hier den Unterschied zwischen hellen und dunklen Bereichen ein. **Helligkeit** : Einstellung der Bildhelligkeit **Farbe** : Einstellung der Farbstärke **Schärfe** : Einstellung der Bildschärfe **Tint** : Einstellung des Farbtons

**CSM**

- Auswahl einer voreingestellten Farbpalette
- **Kalt** : leicht bläuliches Weiß
- **Normal** : neutrales Weiß
- **Warm** : leicht rötliches Weiß
- **Anwender** : Wählen Sie diese Option für benutzerdefinierte Einstellungen.

![](_page_20_Picture_265.jpeg)

**Rot/Grün/Blau**

Wählen Sie Ihre eigenen Farbstufen.

![](_page_20_Picture_22.jpeg)

**Hinweis** Wenn die Einstellung "**Bildeinstellungen**" im Menü **BILD** auf **Dynamisch, Standard, Weich** gesetzt ist, werden die entsprechenden Menüs automatisch eingestellt.

#### Einstellen der Bildfarbe

**XD**

**XD** ist die einzigartige Bildverbesserungstechnik von LG zur Anzeige einer echten **HD**-Quelle über einen hoch entwickelten digitalen Signalverarbeitungsalgorithmus. Im **RGB-PC**- oder **HDMI/DVI-PC**-Modus ist diese Funktion nicht verfügbar. Diese Option wird nach Auswahl von **Anwender1** oder **Anwender2** im Menü **Bildeinstellungen** aktiviert.

![](_page_21_Figure_4.jpeg)

- **Automatisch** : XD wird automatisch auf Automatisch gesetzt.
- **Manuell** : Wenn Sie Manuell wählen, können Sie Einstellungen für **XD Kontrast, XD Farbe, XD NR** und **MPEG NR** vornehmen.
- **XD Kontrast** : Passt den Kontrast automatisch optimal an die Helligkeit an.
- **XD Farbe** : Passt Farben automatisch an, um Farben so wirklichkeitsnah wie möglich wiederzugeben.
- **XD NR** : Filtert Rauschen heraus, so dass das Originalbild in voller Qualität angezeigt werden kann.
- **MPEG NR** : Wählen Sie MPEG NR, um beim Betrieb über den AV-Eingang eventuell auftretendes Bildrauschen zu mindern.

![](_page_21_Figure_11.jpeg)

![](_page_21_Picture_12.jpeg)

- **Kino**: (Diese Funktion ist in den folgenden Modi verfügbar: AV und Component 480i/576i.) Wenn Sie sich einen Spielfilm ansehen, wird über diese Funktion das optimale Bild eingestellt.
- **Schwarzwert** : (Diese Funktion ist in den folgenden Modi verfügbar: AV(NTSC) und HDMI. Stellt den Kontrast und die Helligkeit des Bildschirms über den Schwarzwert des Bildschirms ein.
	- **Tief:** Die Bildschirmhelligkeit wird erhöht.
	- **Hoch**: Die Bildschirmhelligkeit wird verringert.
	- **Auto (Automatisch)** : Erkennt den Schwarzwert des Bildschirms und setzt ihn automatisch auf **Hoch** oder **Tief**.

**Grundeinst** Stellt die voreingestellten Werte für **Bildeinstellungen**, **CSM**, **XD** und **Erweitert** wieder her. **ellung**

#### **Einstellen der Audiofunktion**

**BILD TON ZEIT SPEZIELL ANZEIGE** 

**Klangeinstell ungen**

![](_page_22_Picture_2.jpeg)

Es wird automatisch die beste Tonqualität für den aktuellen Videotyp gewählt.

**MEND** Prev. • **Surround MAX** : Schaltet Surround MAX ein. Durch diese Funktion wird Mono- bzw. Stereo-Ton mit dem dynamischen 3-D-Effekt wiedergegeben. Dadurch erhalten Sie einen vollen Klang. Wenn Sie Surround MAX einschalten, können die benutzerdefinierten Audioeinstellungen nicht eingestellt werden.

**Surround MAX Linear Musik Spielfilm Sport Anwender**

• **Linear**: Der klarste und natürlichste Klang

**Klangeinstellungen AVL**

**Balance Lautsprecher** **0**

- **Musik** : Wählen Sie diese Option für einen unverfälschten Ton beim Anhören von Musik.
- **Spielfilm** : Wählen Sie diese Option für sublimen Klang.
- **Sport** : Wählen Sie diese Option, wenn Sie sich Sportübertragungen ansehen.
- **Anwender** : Wählen Sie diese Option für benutzerdefinierte Audioeinstellungen.

![](_page_22_Picture_252.jpeg)

- Automatische Anpassung ungleichmäßiger Lautstärkepegel in allen Kanälen oder Signalen auf das passendste Niveau. Wählen Sie EIN zur Auswahl dieser Funktion. **AVL**
- Wählen Sie diese Option, um den Ton zwischen linkem und rechtem Lautsprecher auszugleichen. **Balance**
- Sie können den Status der eingebauten Lautsprecher einstellen. Wenn Sie eine externe Stereoanlage verwenden möchten, stellen Sie die Lautsprecher des Geräts aus. **Lautsprecher**

**Hinweis** Bei Anschluss an Ihren Computer und der Einstellung **Linear, Musik, Spielfilm** oder **Sport** für "**Klangeinstellungen**" im Audiomenü sind die Menüs **Balance, AVL** und **Surround MAX** verfügbar.

B<sub>23</sub>

![](_page_23_Picture_1.jpeg)

### **Einstellen der Zeitfunktion**

![](_page_23_Picture_202.jpeg)

**Hinweis**

- Im Falle einer Stromunterbrechung (Abziehen des Stromkabels oder Stromausfall), muss die **ZEIT** neu eingestellt werden.
- Wenn die **Ein** oder **Aus** ausgewählt wurde, werden die Funktionen täglich zur eingestellten Zeit aktiv.
- Die **Ausschaltzeit** überschreibt die **Einschaltzeit**, wenn beide auf die gleiche Zeit eingestellt sind.
- Das Gerät muss ausgeschaltet sein, damit die Funktion **Einschaltzeit** aktiviert wird.
- Mit der Funktion **Einschaltzeit** wird das Gerät so eingeschaltet, wie es ausgeschaltet wurde.

#### **Auswählen der Optionen**

![](_page_24_Picture_2.jpeg)

![](_page_24_Figure_3.jpeg)

![](_page_24_Picture_223.jpeg)

Wenn mehrere Produkte angeschlossen sind, können Sie jedem Produkt eine eindeutige **SET ID-NR.** (Namenszuordnung) zuweisen. Geben Sie mithilfe der Tasten ▼ ▲ und Exit (Beenden) eine Nummer (1~99) an.

Verwenden Sie die zugewiesene **SET ID**, um jedes Produkt über das Product Control Program einzeln zu steuern.

B<sub>25</sub>

![](_page_25_Picture_1.jpeg)

#### **Auswählen der Optionen**

#### • **So verwenden Sie diese Funktion**

- Muss mit verschiedenen anderen Produkten angezeigt werden.
- Muss so eingestellt sein, dass es an RS232C oder RGB OUT angeschlossen werden kann.

![](_page_25_Picture_7.jpeg)

und auch beim Ansehen des Bilds auf mehreren Produkten verwendet.

#### • **Tile mode**

Wählen Sie im Modus "Tile mode" (Kachelmodus) "Tile alignment" (Kachelanordnung) und geben Sie die ID des aktuellen Produkts an, um den Ort festzulegen.

- \* Sie müssen SET (Bestätigen) drücken, um die Einstellungen zu speichern.
- $-$  Kachelmodus: Reihe x Spalte (R = 1, 2, 3, 4 S = 1, 2, 3, 4)
- Verfügbar 4x4.
- Die Konfiguration eines integrierten Bilds ist ebenso verfügbar wie die Konfiguration einer sequenziellen Anzeige.

![](_page_25_Picture_15.jpeg)

- **Kachelmodus (produkt 1 ~ 4) : R(2) x S(2)** 

![](_page_25_Picture_17.jpeg)

![](_page_25_Picture_18.jpeg)

#### **Auswählen der Optionen**

#### - **Kachelmodus (produkt 1 ~ 9) : R(3) x S(3)**

![](_page_26_Picture_3.jpeg)

- **Kachelmodus (produkt 1 ~ 2) : R(2) x S(1)**

![](_page_26_Picture_5.jpeg)

- **Kachelmodus (produkt 1 ~ 16) : R(4) x S(4)**

![](_page_26_Picture_7.jpeg)

### **Auswählen der Optionen**

![](_page_27_Picture_192.jpeg)

Funktion. (Die XD Demo-Funktion ist in den Modi RGB PC/HDMI/DVI PC nicht verfügbar.)

#### **Einstellen von TAKT/TAKTRATE und Position**

![](_page_28_Picture_2.jpeg)

Über diese Taste stellen Sie Bildposition, Takt und Taktrate automatisch ein. Diese Funktion eignet sich nur für den Analogsignal-Eingang (nur RGB-PC-Eingang). **Auto konfig.**

#### **Manuell konfig.** Über diese Taste stellen Sie **H/V-Position**, **Takt** und **Taktrate** manuell ein. \* Die Funktionen Takt und Taktrate sind in den Modi RGB-DTV, Component und HDMI/DVI-DTV nicht verfügbar.

- Über diese Funktion minimieren Sie etwaige vertikale Balken oder Streifen im Bildhintergrund. Auch die horizontale Bildgröße wird geändert. Diese Funktion eignet sich nur für den Analogsignal-Eingang . **Takt**
- Über diese Funktion stellen Sie die Bildschärfe ein. Über diese Option können Sie horizontale Störungen beseitigen und die Darstellung von Text schärfer einstellen. Diese Funktion eignet sich nur für den Analogsignal-Eingang. **Taktrate**
- **H-Position** Über diese Tasten bewegen Sie sich horizontal im Bild.
- Über diese Tasten bewegen Sie sich vertikal im Bild. **V-Position**

Wählen Sie für eine optimale Bildqualität den Modus entsprechend der Auflösung am Computer aus.

**XGA Modus** (nur RGB-PC-Eingang)

![](_page_28_Picture_11.jpeg)

#### **Einstellen von TAKT/TAKTRATE und Position**

![](_page_29_Picture_183.jpeg)

**ARC** Auswahl des Bildformats

- horizontal oder vertikal in nicht linearem Verhältnis so angepasst, dass es den gesamten Bildschirm komplett ausfüllt. (nur Europa)
- Wenn der AV-Eingang das Breitbild-Signal empfängt, wird es automatisch an das Bildformat angepasst. **Auto**
- **4:3** Dieses Bildformat entspricht dem 4:3-Verhältnis des allgemeinen AV-Signals.
- Im 16:9-Modus können Sie Kinofilme (im Bildformat 16:9) oder allgemeine Fernsehsendungen ansehen. Im Unterschied zum 4:3-Bild wird das Bild hierbei nicht nach links und rechts vergrößert. **16:9**
- Dieses Bildformat entspricht dem 1:1-Verhältnis des allgemeinen AV-Signals 1:1 Dieses Bildformat entspricht d<br>(nur RGB-PC und HDMI-PC).
- Im 14:9-Modus können Sie das Format 14:9 oder allgemeine Fernsehsendungen ansehen. Im Unterschied zum 4:3-Bild wird das Bild hierbei nicht nach oben und unten sowie nach links und rechts vergrößert. **14:9**
- Im Zoom-Modus können Sie Filme auf einem riesigen Bildschirm genießen. Das 4:3-Bild wird hierbei nach oben und unten sowie nach links und rechts vergrößert, sodass der 16:9-Bildschirm komplett ausgefüllt ist. **Zoom1, 2**

Das Bild wird dabei jedoch oben und unten abgeschnitten.

![](_page_29_Picture_184.jpeg)

**Grundeinste** Stellt die voreingestellten Werte für **Manuell konfig.** wieder her. **llung**

# **Fehlerbehebung**

### **Es wird kein Bild angezeigt.**

![](_page_30_Picture_205.jpeg)

### Bei angeschlossenem Produkt wird die Nachricht "Unbekanntes Produkt" angezeigt.

- **Haben Sie den Treiber installiert?**
- Installieren Sie den Produkttreiber, der mit dem Produkt geliefert wurde, oder laden Sie ihn sich von der Website herunter (http://www.lge.com).
- Prüfen Sie im Benutzerhandbuch der Grafikkarte, ob die Plug&Play-Funktion unterstützt wird.

### Die Meldung "Funktionstasten gesperrt" wird angezeigt.

● **Die Meldung "Funktionstasten gesperrt" wird angezeigt, wenn Sie "Menu" (Menü) drücken.**

• Die Funktionstasten-Sperrfunktion verhindert ein versehentliches Ändern der OSD-Einstellungen. Um die Funktionstasten zu entsperren, drücken Sie einige Sekunden "Menu" (Menü) und gleichzeitig  $\blacktriangleright$ . (Sie können die Funktion nicht über die Tasten der Fernbedienung einstellen, sondern müssen die Tasten am Produkt verwenden.) Prüfen Sie, ob das Stromkabel ordnungsgemäß an die Steckdose angeschlossen ist.

**Hinweis \* Vertikale Frequenz:** Damit sich der Anwender ein Bild auf dem Bildschirm ansehen kann, sollte sich das Bild mehrere Male pro Sekunde wie bei einer Leuchtstofflampe ändern. Die vertikale Frequenz oder Bildwiederholrate gibt an, wie viel Mal eir<br>Bild pro Sekunde angezeigt wird. Sie wird in Hz angegeben.

**\* Horizontale Frequenz:** Das horizontale Intervall gibt an, wie oft eine Vertikale angezeigt wird. Teilt man die Zahl 1 durch das horizontale Intervall, kann die Häufigkeit, mit der horizontale Linien pro Sekunde angezeigt werden, als horizontale Frequenz angegeben werden. Sie wird in Hz angegeben.

# **Fehlerbehebung**

### **Das Bild am Bildschirm sieht nicht wie üblich aus.**

![](_page_31_Picture_128.jpeg)

### **Am Produkt wird ein Nachbild angezeigt.**

● **Bei abgeschaltetem Produkt wird ein Nachbild angezeigt.**

• Wenn Sie für längere Zeit ein Standbild anzeigen, können die Bildpunkte schnell beschädigt werden. Verwenden Sie die Bildschirmschoner-Funktion.

# **Fehlerbehebung**

### **Die Audiofunktion funktioniert nicht.**

• Prüfen Sie, ob das Audio-Kabel richtig angeschlossen wurde. • Regeln Sie die Lautstärke. • Prüfen Sie, ob der Ton richtig eingestellt ist. • Stellen Sie den Equalizer richtig ein. • Regeln Sie die Lautstärke. ● **Kein Ton?** ● **Der Ton ist zu dumpf.** ● **Der Ton ist zu leise.**

![](_page_32_Picture_101.jpeg)

**Die Produktspezifikationen können sich aufgrund von Produktverbesserungen ohne vorherige Ankündigung ändern.**

![](_page_33_Picture_140.jpeg)

#### **HINWEIS**

Änderungen der Informationen in diesem Dokument vorbehalten.

**Die Produktspezifikationen können sich aufgrund von Produktverbesserungen ohne vorherige Ankündigung ändern.**

**Abmessungen & Gewicht**

![](_page_34_Figure_3.jpeg)

Breite x Höhe x Tiefe

#### **[32'']**

**[1]** 80,30 cm (31,61'') x 54,00 cm (21,26'') x 18,00 cm (7,09'') **[2]** 80,30 cm (31,61'') x 49,30 cm (19,4'') x 9,99 cm (3,93'') **[3]** 96,40 cm (31,95'') x 54,00 cm (21,26'') x 18,00 cm (7,09'') **[4]** 96,40 cm (31,95'') x 49,30 cm (19,4'') x 9,99 cm (3,93'')

#### **[37'']**

**[1]** 92,80 cm (36,54'') x 61,90 cm (24,37'') x 22,77 cm (8,96'') **[2]** 92,80 cm (36,54'') x 57,12 cm (22,49'') x 11,50 cm (4,53'') **[3]** 112,9 cm (44,45'') x 61,90 cm (24,37'') x 22,77 cm (8,96'') **[4]** 112,9 cm (44,45'') x 57,12 cm (22,49'') x 11,50 cm (4,53'')

#### **[42'']**

**[1]** 105,7 cm (41,61'') x 70,20 cm (27,64'') x 29,45 cm (11,59'') **[2]** 105,7 cm (41,61'') x 65,30 cm (25,71'') x 11,91 cm (4,69'') **[3]** 125,9 cm (49,57'') x 70,20 cm (27,64'') x 29,45 cm (11,59'') **[4]** 125,9 cm (49,57'') x 65,30 cm (25,71'') x 11,91 cm (4,69'')

**Die Produktspezifikationen können sich aufgrund von Produktverbesserungen ohne vorherige Ankündigung ändern.**

![](_page_35_Picture_78.jpeg)

#### **32''/37''/42''-Modell**

**Die Produktspezifikationen können sich aufgrund von Produktverbesserungen ohne vorherige Ankündigung ändern.**

![](_page_36_Picture_115.jpeg)

\* Nur für Modelle, die die Lautsprecher unterstützen

![](_page_36_Picture_116.jpeg)

#### **HINWEIS**

л

Änderungen der Informationen in diesem Dokument vorbehalten.

#### **PC-Modus – Voreingestellter Modus**

![](_page_37_Picture_417.jpeg)

RGB : Mode 1 ~ Mode 19 HDMI/DVI : Mode 1 ~ Mode 17

#### **DTV-Modus**

![](_page_37_Picture_418.jpeg)

#### **Betriebsanzeige**

![](_page_37_Picture_419.jpeg)

#### **HINWEIS**

Die Auswahl "DTV/PC" für die Eingänge "RGB" und "HDMI/DVI" ist für folgende PC-Auflösungen verfügbar:640 x 480/60 Hz, 1280 x 720/60 Hz und DTV: 480p, 720p.

#### **VESA Wandmontage**

#### **VESA Wandmontage**

An einem weiteren Objektangeschlossen (Modell mitStander oder zurWandbefestigung. An diesemMonitor kann eineBefestigungsvorrichtung nachVESA-Befestigungen sind nichtim Lieferumfang enthalten.) Zusatzliche Informationenentnehmen Sie bitte den demVESA-Standard entsprechendenAnweisungen zur Wandmontage.

![](_page_38_Figure_4.jpeg)

#### **Diebstahlschutz-Vorrichtung**

#### *Locking Device*

Use this locking cable (This has to be purchased separately if required.) to prevent theft.